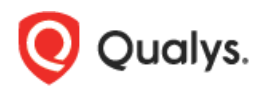

# **Qualys Cloud Suite 2.31**

Here's what's new in Qualys Cloud Suite 2.31!

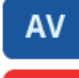

AssetView

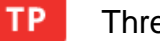

ThreatPROTECT

[Terminated instances no longer added to assets list](#page-1-0)

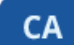

Cloud Agent

[New search tokens for Cloud Agent](#page-3-0)

### Security Assessment Questionnaire

[New and Enhanced Template Editor](#page-4-0)

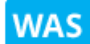

**SAO** 

#### Web Application Scanning

[New Quick Action for Web Applications](#page-5-0) [Error Indicator on UI for Multi-Scan](#page-5-1) [Smart Scan Indicator in Reports](#page-6-0) [Updated QID Mappings](#page-7-0)

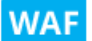

### Web Application Firewall

[Add timeout for a Web Server](#page-8-0)

#### Qualys Cloud Platform

[EC2 Scanning Support for China Region](#page-9-0)

Qualys Cloud Suite 2.31 brings you many more Improvements and updates! [Learn more](#page-10-0)

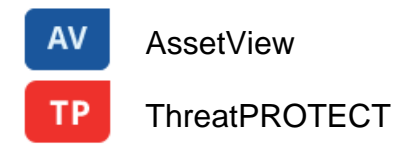

#### <span id="page-1-0"></span>**Terminated instances no longer added to assets list**

EC2 connectors will no longer import and sync EC2 assets with a Terminated state. In other words, we will not add a new asset to your asset inventory for an EC2 instance that is Terminated.

Please note:

- Assets added prior to this release for Terminated instances will remain in your list until you purge them.
- If the status of an existing asset changes to Terminated then this will be updated in the asset details.

Use this query to easily find EC2 assets with a Terminated instance state: aws.ec2.instanceState:"TERMINATED"

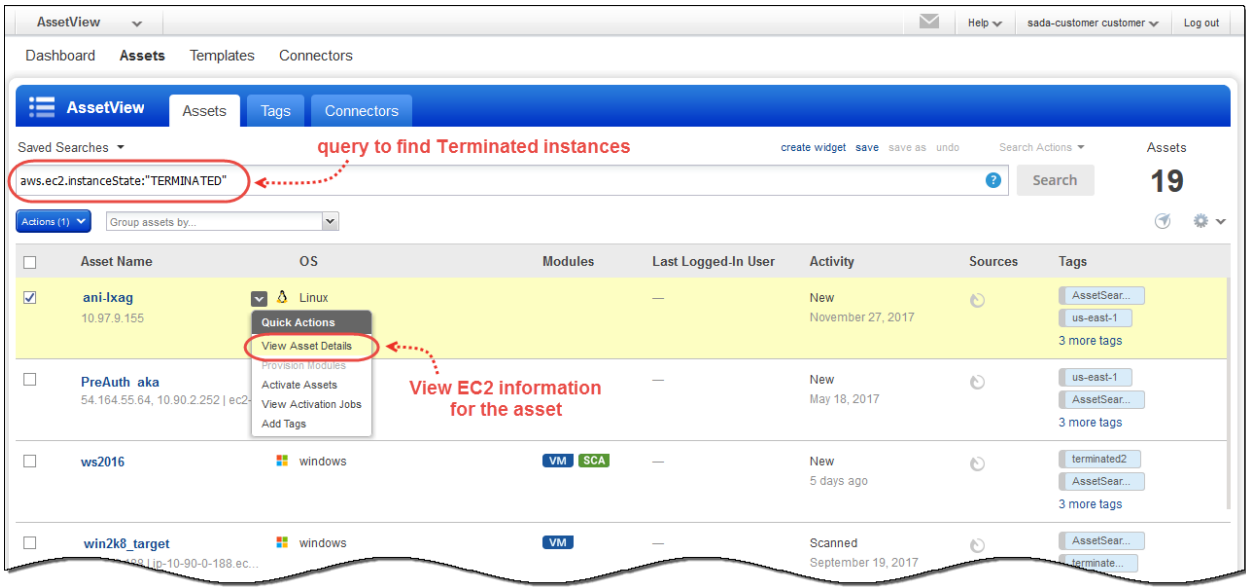

Choose View Asset Details for any asset in your search results to see EC2 information, including state.

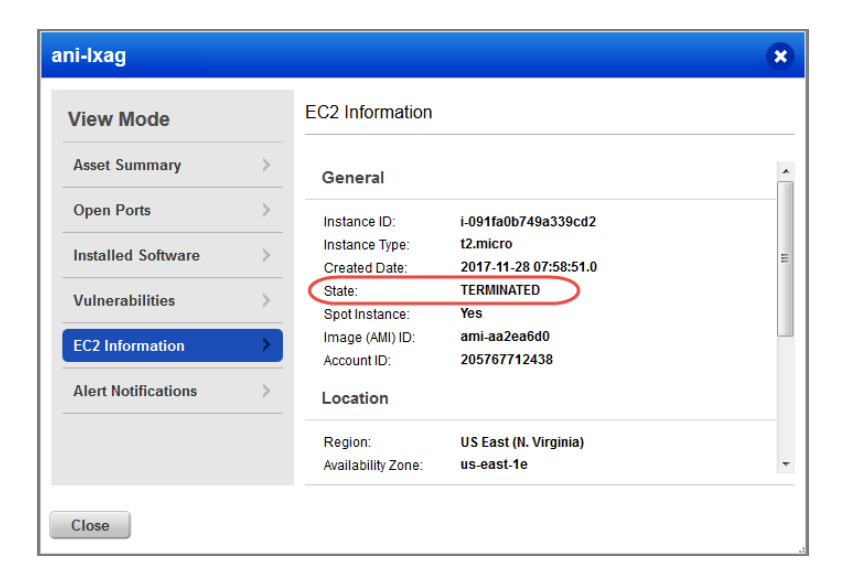

### **Use custom severities in AV searches and widgets**

You can now use modified QID severities as set in the Knowledge Base for AssetView searches and widgets by using the vulnerabilities.customSeverity search token. Default severities are also autopopulated into this field if the severity has not been changed.

Please note that if you are using nested queries, you may have to modify the level of nesting.

*Example: vulnerabilities.vulnerability:(severity:5 and title:"Microsoft")*

*would become: vulnerabilities:(customSeverity:5 and vulnerability.title:"Microsoft")*

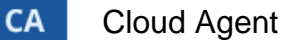

#### <span id="page-3-0"></span>**New search tokens for Cloud Agent**

• "connectedFrom" search token for Cloud Agent IP address Use the "connectedFrom" search token in AssetView and Cloud Agent modules to find agents connecting from a specific IP address last used by an agent connecting to the platform (if the agent is behind a NAT device or proxy, that device's IP address will be used). The "Connected From" IP address has been displayed in the Agent Summary tab, this new search token lets you search by the IP address.

#### *Example*

*Show findings for an external IP address that an agent connected from*

*connectedFrom: 10.0.100.11*

• "errorStatus" search token for Cloud Agent errors Use the "errorStatus" search token in AssetView and Cloud Agent modules to find agents with errors **("errorStatus:true") or no errors ("errrorStatus:false")**

*Example*

*Show agents with error status True*

*errorStatus: "true"*

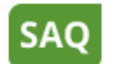

Security Assessment Questionnaire

### <span id="page-4-0"></span>**New and Enhanced Template Editor**

We now have a new template editor which makes it easier to create and edit templates. Just click New Template Editor on top right corner and get started.

You can create, edit, export, import, publish, and delete templates using the new editor.

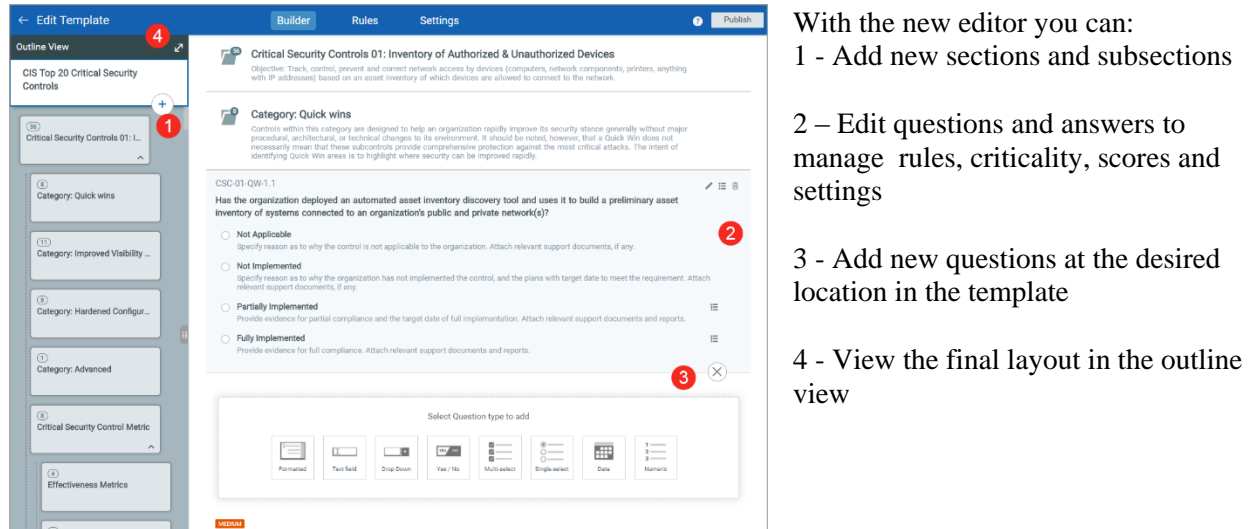

Simply, drag and drop the sections and questions to reorganize your template to your liking, in the Outline View and Publish the template!

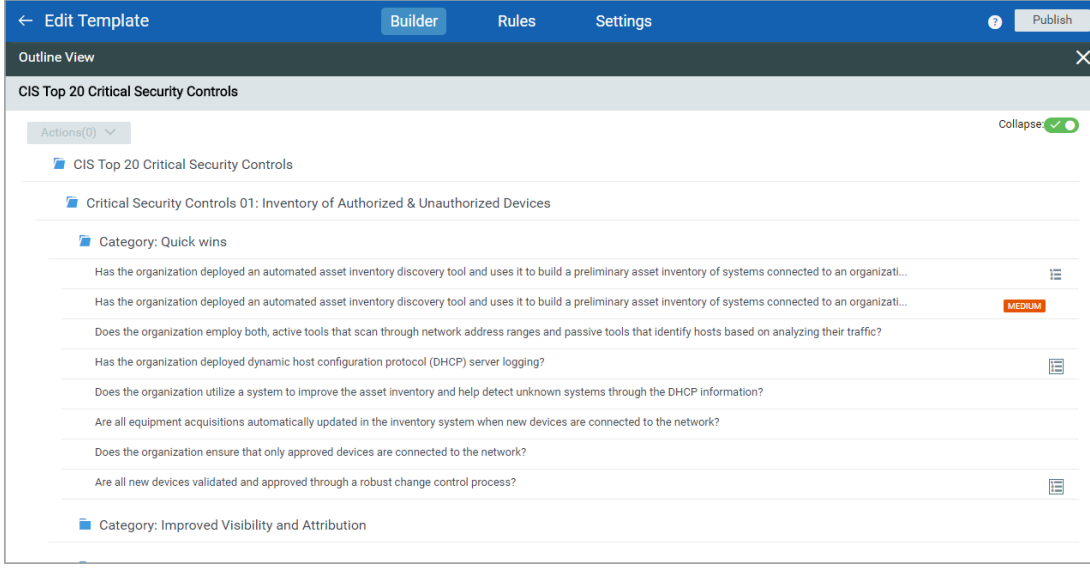

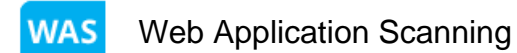

#### <span id="page-5-0"></span>**New Quick Action for Web Applications**

We have now introduced a new quick action menu for web applications – Open in Browser – that allows you to directly open the web application from the quick action menu.

Go to Web Applications > Web Applications and select the required the web application. From, the quick action menu, select Open in Browser and your web application now directly opens a new tab of the same browser window.

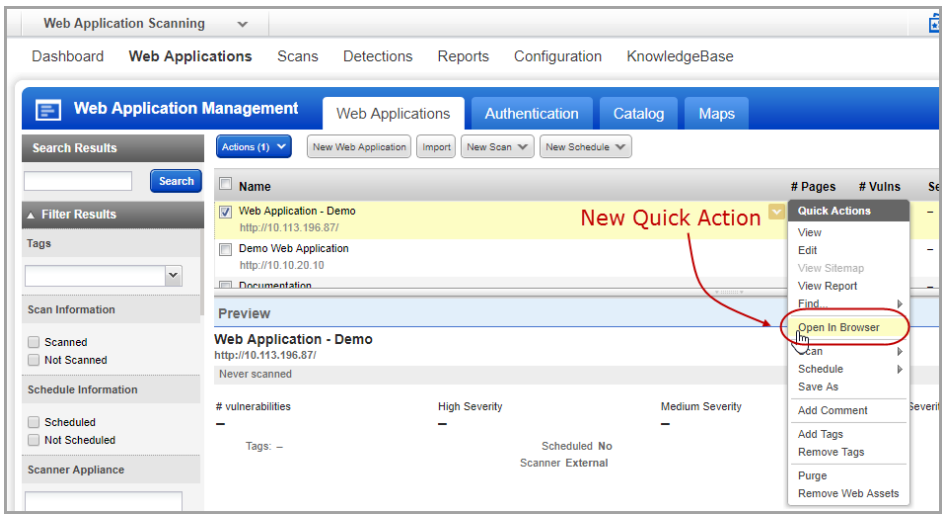

#### <span id="page-5-1"></span>**Error Indicator on UI for Multi-Scan**

We have now introduced a new icon  $\blacksquare$  to indicate error in child scan and easily identify child scan failure in case of a multi-scan.

Let us consider an example of a multi scan that includes 50 child scans.

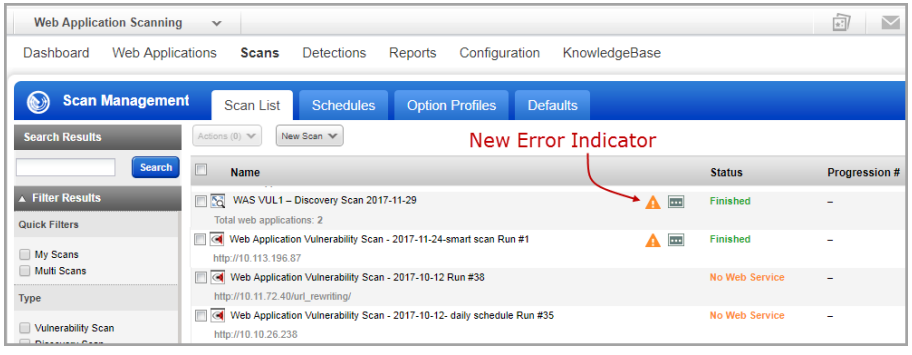

Once the scan is launched and completed, the Status column indicates the status of the multi-scan.

Now, if any of the child scan has failed, the icon is displayed to indicate that although the multi-scan is complete, one or more child scan has failed. You can then drill down to know further details.

#### <span id="page-6-0"></span>**Smart Scan Indicator in Reports**

We have now improved our WAS reports to tell you if the Smart Scan was enabled or disabled during the scan. All the download report formats (PDF, HTML, ZIP, XML, PPT, CSV) also display if Smart scan was enabled or disabled during the scan.

#### **WAS Scan Report**

Go to Scans  $>$  Scan List. select the scan and select View Report from the Quick Actions menu.

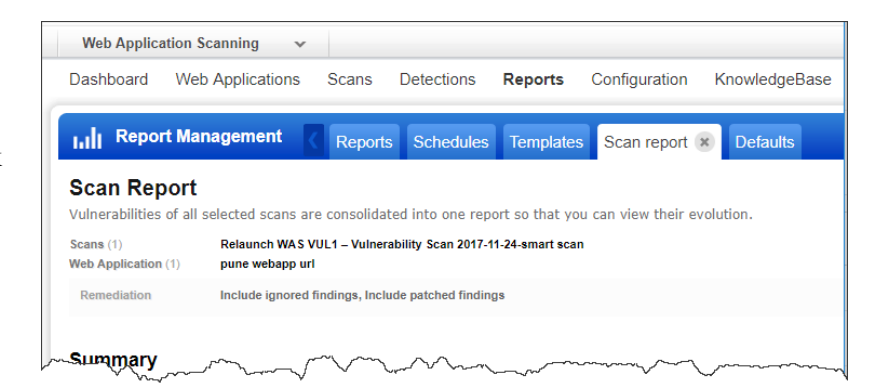

The Smart Scan information is included in the Scan Details section of the Appendix in the Scan Report.

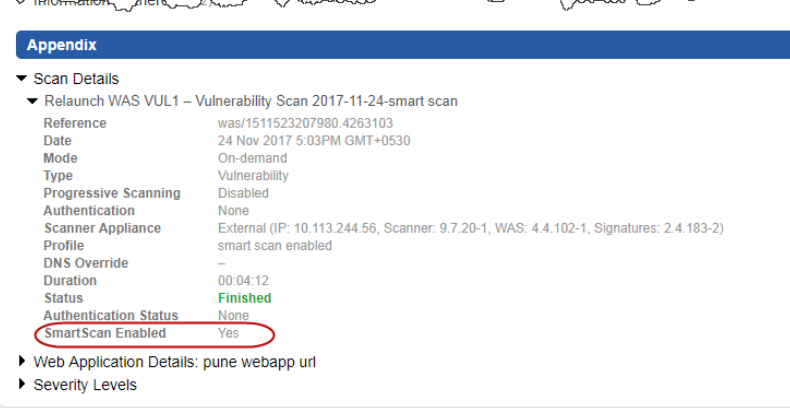

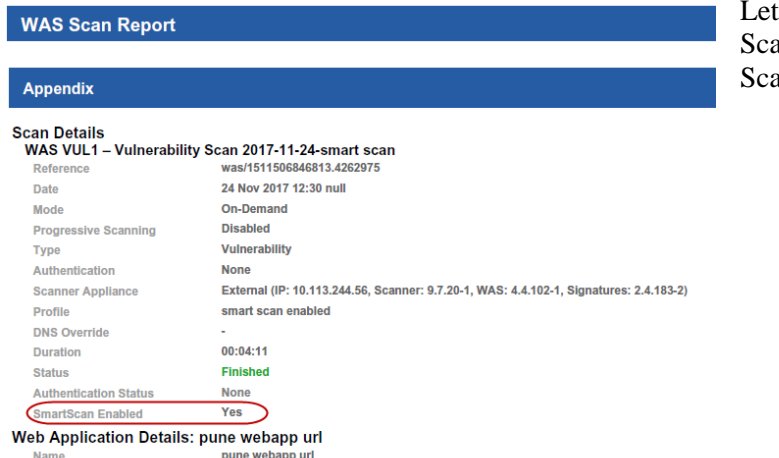

https://10.113.196.87/boq/acct/personal/creditcard.html

 $\triangle$ 

us see sample PDF report format. The an Details section displays the Smart an information.

URL

### <span id="page-7-0"></span>**Updated QID Mappings**

We have now updated the mappings for WAS QIDs to various web application vulnerability classification lists. For each WAS vulnerability, you will now see accurate mappings to Common Weakness Enumeration (CWE), OWASP Top 10 (2013 edition), and WASC Threat Classification.

For example, let us consider QID 150046 and view its CWE, OWASP and WASC mappings.

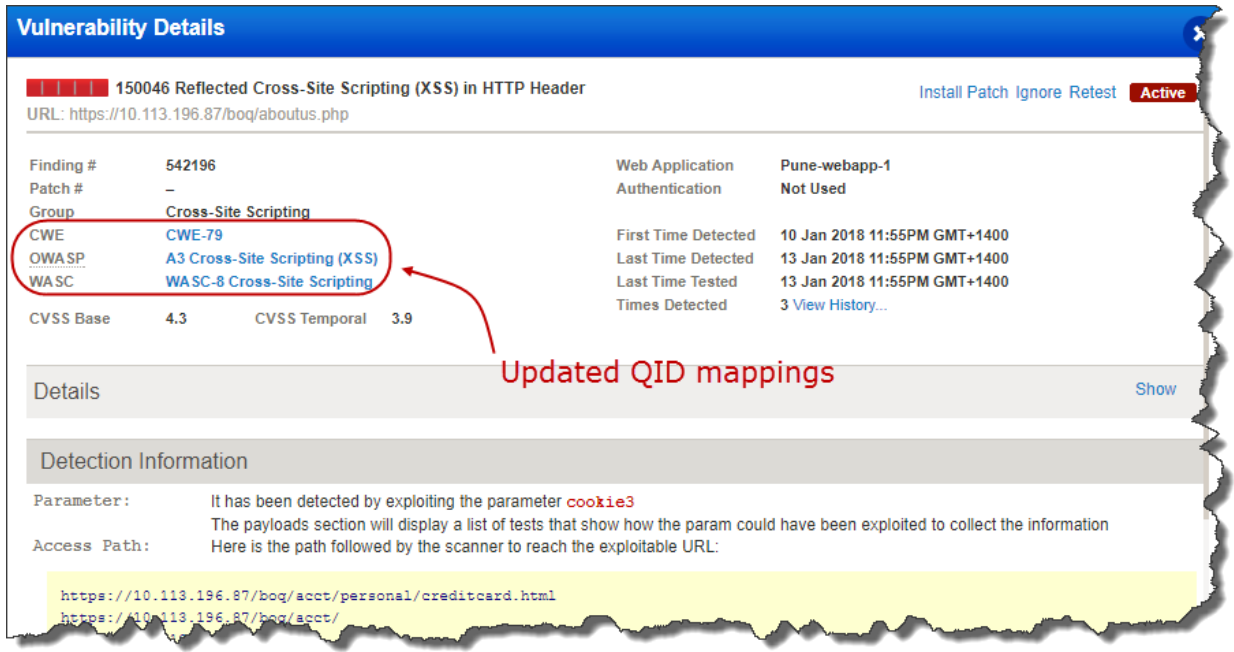

An upcoming release of WAS will use the 2017 edition of the OWASP Top 10 instead of the 2013 edition.

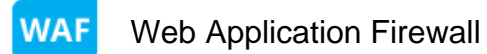

#### <span id="page-8-0"></span>**Add timeout for a Web Server**

The Web Application wizard now includes an option to specify the server timeout. This is a mandatory field.

Server Timeout is the maximum time to wait for an HTTP connection attempt to a server to succeed. If the HTTP request does not respond before the duration set, it will timeout and return an HTTP 503 error code.

Specify a timeout period between 1 second to 3600 seconds. Default value is 60 seconds.

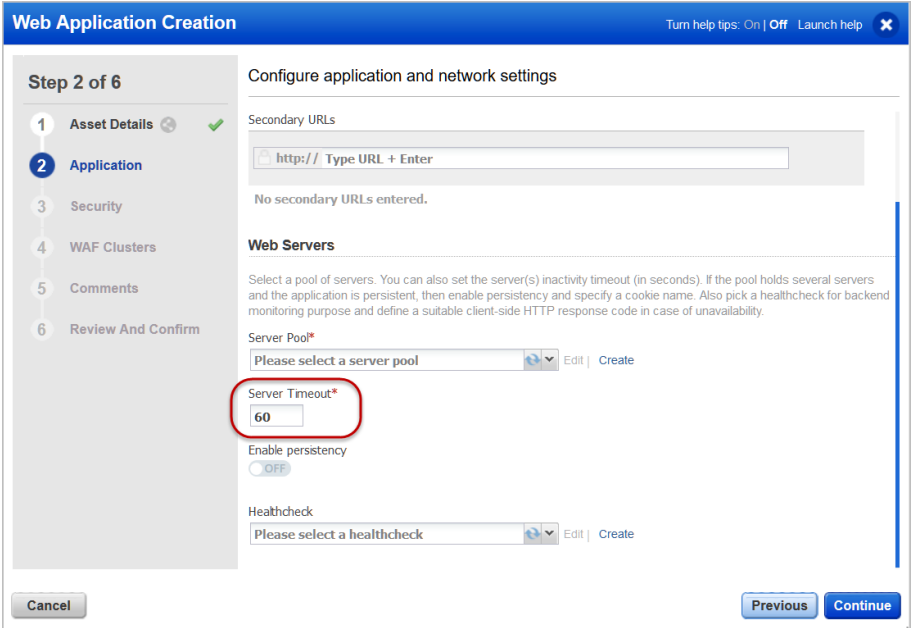

### Qualys Cloud Platform

### <span id="page-9-0"></span>**EC2 Scanning Support for China Region**

Now you can easily scan EC2 instances included in the AWS China region for vulnerabilities and policy compliance using the Qualys Cloud Platform. You can create/update EC2 connectors to pull instance info from the China region, activate discovered instances for the VM, PC or SCA module, and scan them using our EC2 scan workflow.

#### **What are the steps?**

Navigate to the AssetView (AV) module > Connectors section. Click the "Create EC2 Connector" button. Using the wizard, give the connector a name, select an authentication record and choose "Set EC2 connector only for AWS China".

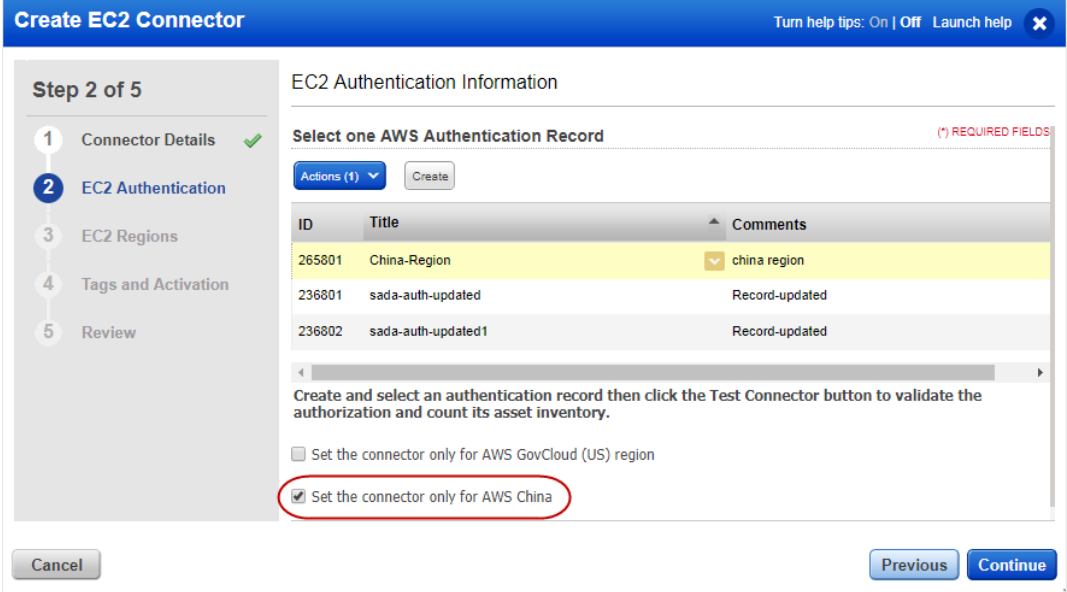

Under EC2 Regions you'll see AWS China regions only. Select this region and complete the steps for tags and activation as you like.

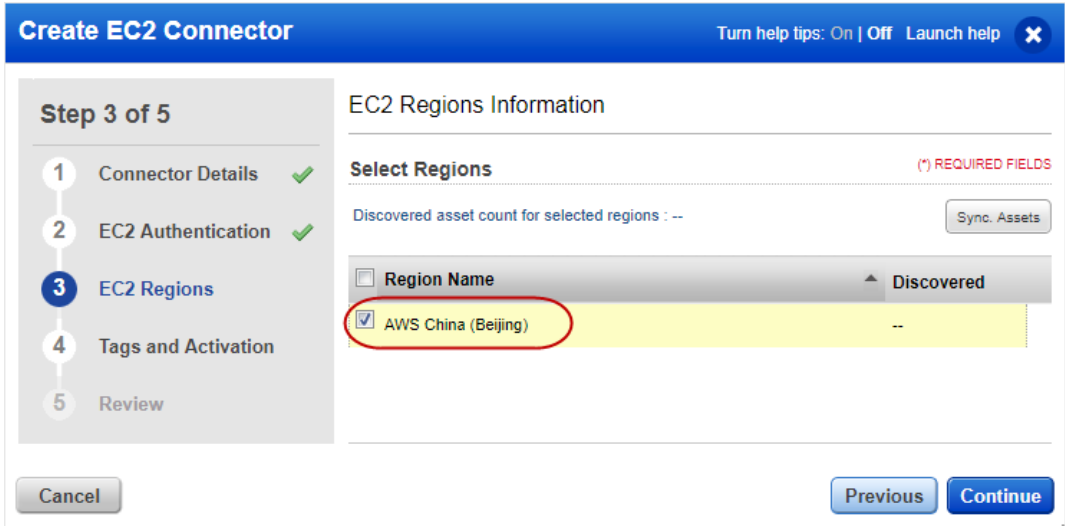

#### <span id="page-10-0"></span>**Issues addressed in this release**

Qualys Cloud Suite 2.31 brings you many more improvements and updates.

#### **AV** AssetView

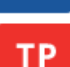

## ThreatPROTECT

- The new search token vulnerabilities.customSeverity lets user easily find vulnerabilities defined with a custom severity. For example vulnerabilities.customSeverity: "4"
- Fixed an issue with query generation when a user clicks on a dashboard widget having a group by query.
- We have fixed the issue and user can now create a Group By severity widget only if the query has valid severity parameters.
- Updated an issue with query generation when a user clicks on a dashboard widget having a query that includes vulnerability title.
- Now an asset tag search that returns no results displays "Asset Search Tags".
- Now widgets show correct data when using certain filters.
- Fixed an issue to allow users to export and then import the widget WEBDAV NOT DISABLED [EXPLODINGCAN].
- Fixed an issue with query generation and now appropriate results are displayed when you click on a widget.
- Fixed an issue where the user could not configure an existing widget having certain query.
- Fixed an issue where the user could create a widget using an invalid asset search query.
- Now the Compliance tab in Asset Details displays correctly when Japanese is enabled.
- We have fixed an issue and the agentId search is now not case-sensitive.

#### **CA** Cloud Agent

- The new toggle buttons for IOC configuration settings allow you to enable or disable a configuration setting in a profile. You must set at least one configuration setting to ON if you have enabled IOC for a CA configuration profile.
- The user will now see the correct Volume Size in Asset Details for a MAC agent.
- Fixed an issue where an empty warning message appeared in the CA UI.
- Now the user can successfully activate the FIM module for agents when Japanese is enabled.
- Fixed an issue where the activatedForModules:"FIM" query did not return the list of agents activated for FIM that had no FIM profile.
- Cloud Agent AIX is now GA. The "beta" label has been removed from the Cloud Agent UI and documentation.
- Fixed an issue where config profiles for a new subscription were not displayed in the correct order.
- Updated the help to point to the correct location of the Agent log files.
- Azure toggle button is now displayed on the install instructions for FIM / IOC enabled users.
- For the Suspend data collection option in the configuration profile, we've added SCA along with VM, PC and inventory to indicate this option applies to SCA data collection as well.

#### **SAQ** Security Assessment Questionnaire

- We have fixed the issues and now the activity stream and campaign completion status show accurate information.
- The template is now loaded correctly in the Document View while editing a template.

#### **WAS** Web Application Scanning

- When you schedule a single occurrence scan, the preview and edit mode now correctly display the correct occurrence for the scan.
- We have now fixed the PDF format of the WAS reports to include link to the CWE page on [http://cwe.mitre.org.](http://cwe.mitre.org/)
- We have now fixed the mapping to CWE, OWASP, or WASC for various QIDs.
- We have now fixed the issue so that the scheduled reports are generated and are not deactivated due to server unavailability.
- We now correctly assign the UUID for Open in Browser.
- We now display correct count of HIGH severity vulnerabilities on the dashboard and is in sync with the Detections tab.
- The Web Application filter now functions correctly for Burp and Bugcrowd.
- The scan summary email now displays correct scan status if the scan fails due to unavailability of scanner.
- Fixed an issue with importing a certain Burp XML file using the Detections  $>$  Burp  $>$  Import workflow.
- Web page will show child scans as expected.
- We have now removed the additional Open in Browser button from the preview pane when a web application is selected.
- Fixed an issue where an error was thrown while re-testing finding ID '480896'.
- Fixed an issue where a scan report was showing errors related to data set column "DURATION".
- Filters applied in the Filter result section are now retained accurately if customer chooses to use the Search Result section.

#### **WAF** Web Application Firewall

• Fixed an issue where the text in the Detections column in Event Details got spilled over to the adjacent columns. Now, width of the column has been increased.

- The Archive option under Actions in Events Details was click-able even though the Event was already archived. This is now fixed, and the Archive option is grayed out if the event is already archived.
- WAF Events List now shows a message when the event list fails to load due to huge quantity of logs, and suggests the user to refine the search.
- Event description in Event List and Event Details now display a '-' instead of null.
- Fixed an issue where a part of Event Details Request / Response body got truncated on the UI. You can now view the complete Request / Response body using the horizontal scroll bar.
- Fixed an issue where using a delimiter other than a comma for IN-RANGE and NOT.IN-RANGE operators caused a WAF restart error. You are allowed to use only a comma as a delimiter. For example, request.header.cookie.count IN-RANGE "2,5"
- WAF now displays a message asking the user to contact Qualys Support if geographic statistics take a long time to load on the WAF dashboard.
- Fixed an issue where long parameter values in custom rules got truncated on the UI. You can now view the long parameter values using the horizontal scroll bar.
- Event Details now display XML or JSON content in Request / Response body, in an indented style.
- Labels for Status filters in Event List are modified to make them simple and intuitive.
- Active web applications help tip now displays correct description of each healthcheck status for a Web application.
- WAF now displays a proper error message when the primary/secondary URL is part of the Web server URL.

#### **FIM** File Integrity Monitoring

- Now the Quick Actions menu for a selected event disappears when the user scrolls up or down on the Events tab.
- The quick filters on the Assets page will now behave like the other tabs. If the asset list only contains one filter (and therefore applies to all of the assets in the list) it will not be shown once applied.
- We've added our Getting Started video to the FIM welcome page.
- Fixed some data alignment issues in widgets and filters.
- Now users can create dashboard widgets with group by option set to Profile Category.

#### **IOC** Indication of Compromise

- Now users can download the Malware data lists.
- Several new Group by fields are available for defining a dashboard widget including: Asset NetBIOS Name, Asset Platform, File Full Path, Hash MD5, Hash SHA256, Image Path, Network Remote DNS, Network Remote IP, Network Remote Port, Process Parent ID, Process Parent Name, Registry Data, Registry Key, Registry Value
- We added an IP geo location map in event details to show remote location for network type events.
- We added File Action field to event details whose search token value match either created or deleted.
- We added the Handle Action field to event details whose search token values match either running or terminated.
- We added the Registry Action field to event details whose search token values match either created or deleted.
- Now the user can successfully save their query on the Hunting tab using the Save this search query option.
- On the KnowledgeBase tab we changed the column name from AUTHOR to SOURCE.
- On the Asset Details  $>$  Vulnerabilities page we fixed some issues. Now when the user clicks "View (Total of all Sev)" the correct count is shown and the user can click the X icon to go back to asset details.
- Now when the user downloads the data list in any format from the Hunting tab, the correct timezone is shown in the "Created" field.
- Added malware category column in Asset Details > Indication of Compromise tab.

#### Qualys Cloud Platform

- User can now create a widget using the token activatedForModules in AssetView.
- The name of xsd which comes in the response of assetdataconnector API is changed from assetdataconnector to asset\_data\_connector.
- Now the system created asset tags Web Application Assets and Malware Domain cannot be deleted by the user.
- Now this API call evaluates a single tag as per the Qualys API documentation [https://qualysapi.qg2.apps.qualys.com/qps/rest/2.0/evaluate/am/tag/<ID>](https://qualysapi.qg2.apps.qualys.com/qps/rest/2.0/evaluate/am/tag/%3cID)
- We have fixed the issue of inconsistent search result and now support prefix matching for partial search.
- The SCA activation option is now available in the create connector workflow when SCA is enabled in the user's account.
- We have fixed the issue and now the user can only create a connector with both, SCA and VM selected. User can no more create a connector with SCA only.
- Fixed an issue where asset group tags were not deleted automatically. Now when a user deletes asset groups the corresponding asset group tags are deleted as well.
- We have fixed the issue and now tags created for EC2 instances are correctly applied for assets in AssetView and Vulnerability Management.